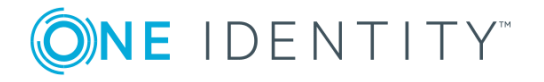

# **TPAM 2.5.920**

# **Release Notes**

#### **May 2018**

These release notes provide information about the The Privileged Appliance and Modules release.

## **About this release**

TPAM automates, controls and secures the entire process of granting administrators the credentials necessary to perform their duties. Privileged Password Manager ensures that when administrators require elevated access, that access is granted according to established policy, with appropriate approvals, that all actions are fully audited and tracked and that the password is changed immediately upon its return. Privileged Session Manager provides session control, proxy, audit, recording and replay of high-risk users, including administrators, remote vendors and others. It provides a single point of control from which you can authorize connections, limit access to specific resources, view active connections, record all activity, alert if connections exceed pre-set time limits and terminate connections.

TPAM 2.5.920 is a patch release with enhanced features and functionality. See [Enhancements](#page-0-0) and [Resolved](#page-4-0) issues

**IMPORTANT! YOU MUST APPLY OSPATCH\_3106991 AND THEN REBOOT PRIOR TO THE 2.5.920 UPGRADE. FOR INFORMATION ON THIS PATCH, PLEASE REFER TO KB 250954.**

### <span id="page-0-0"></span>**Enhancements**

The following is a list of enhancements implemented in TPAM 2.5.920.

#### **Table 1: General enhancements**

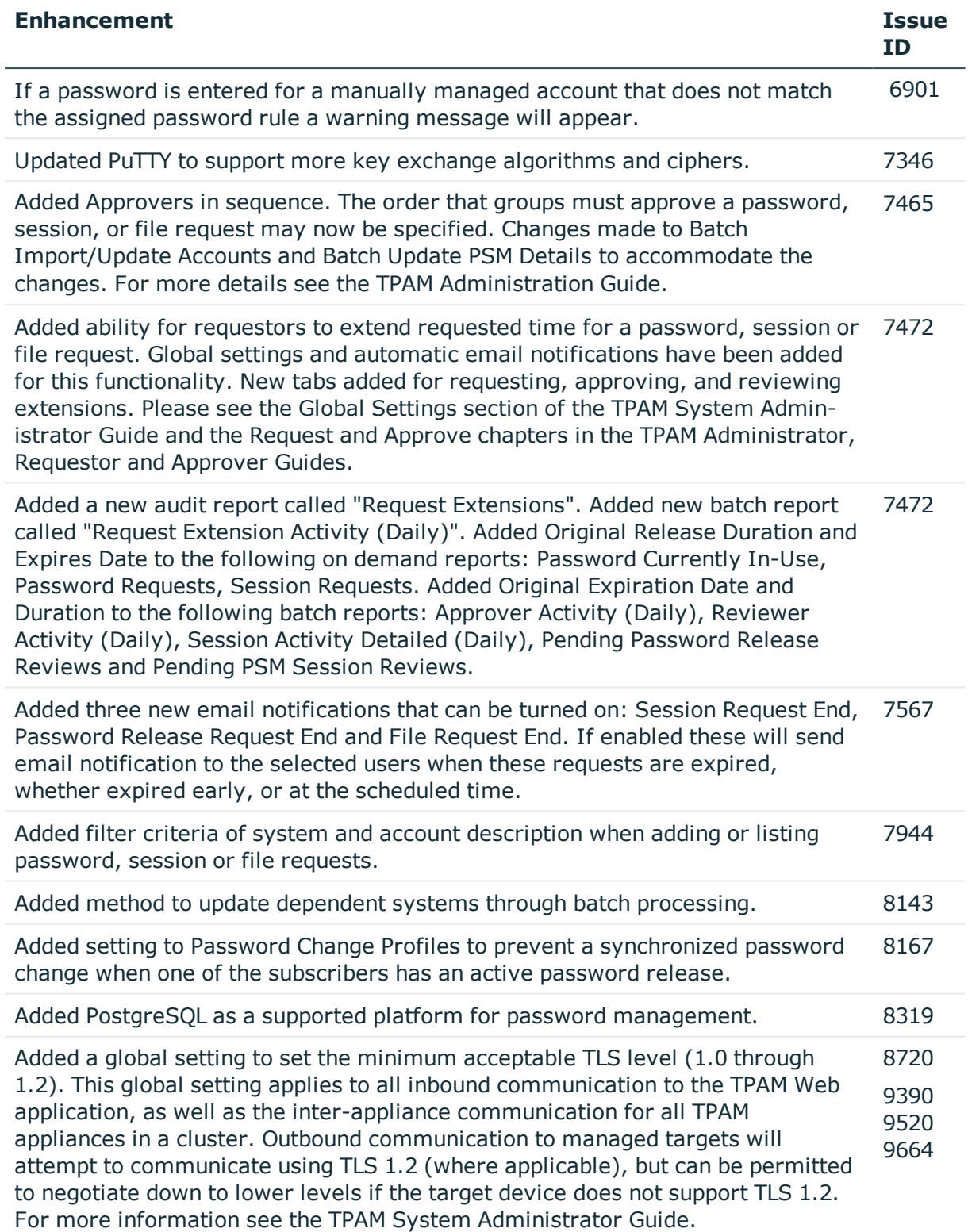

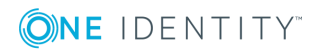

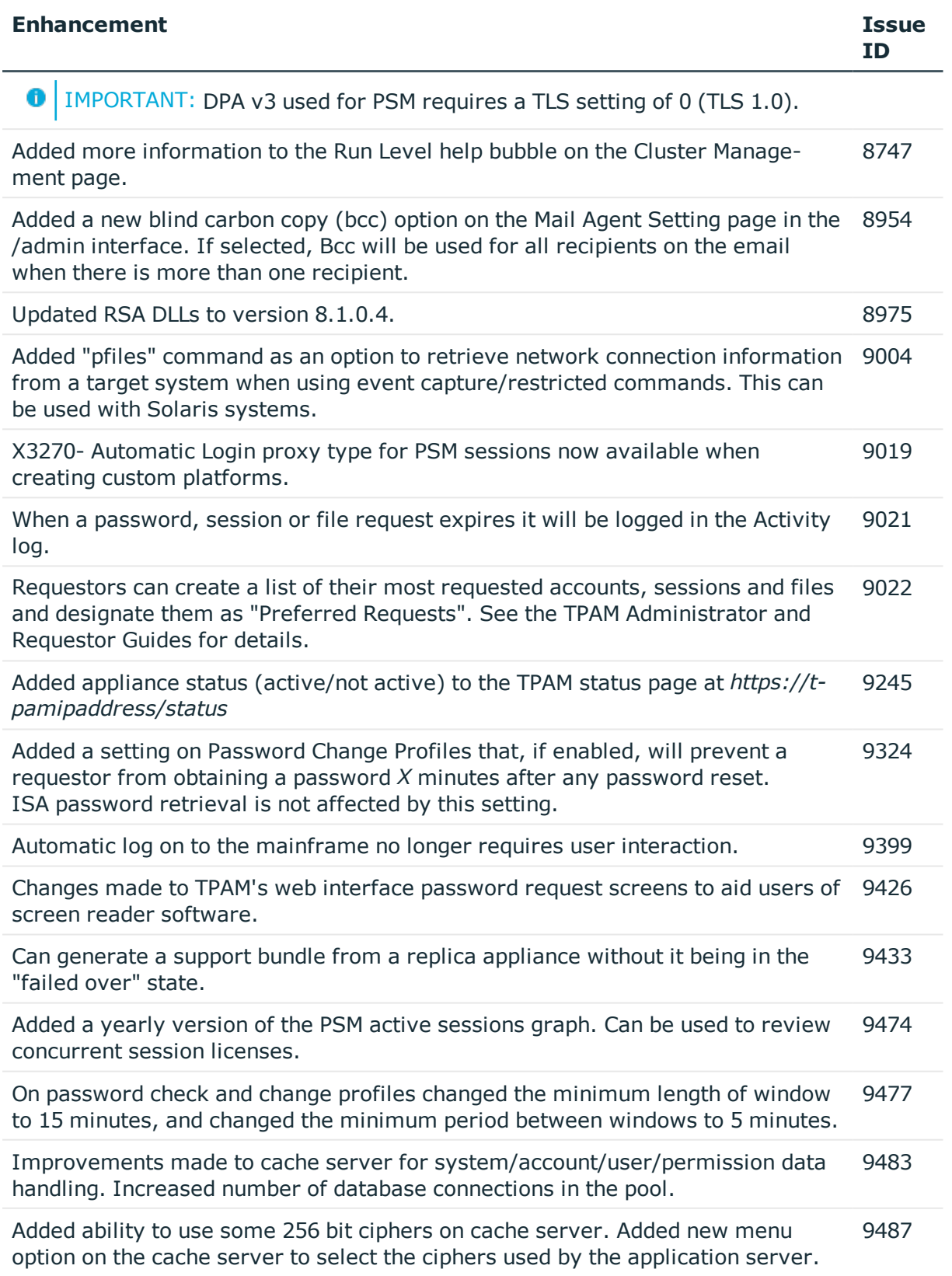

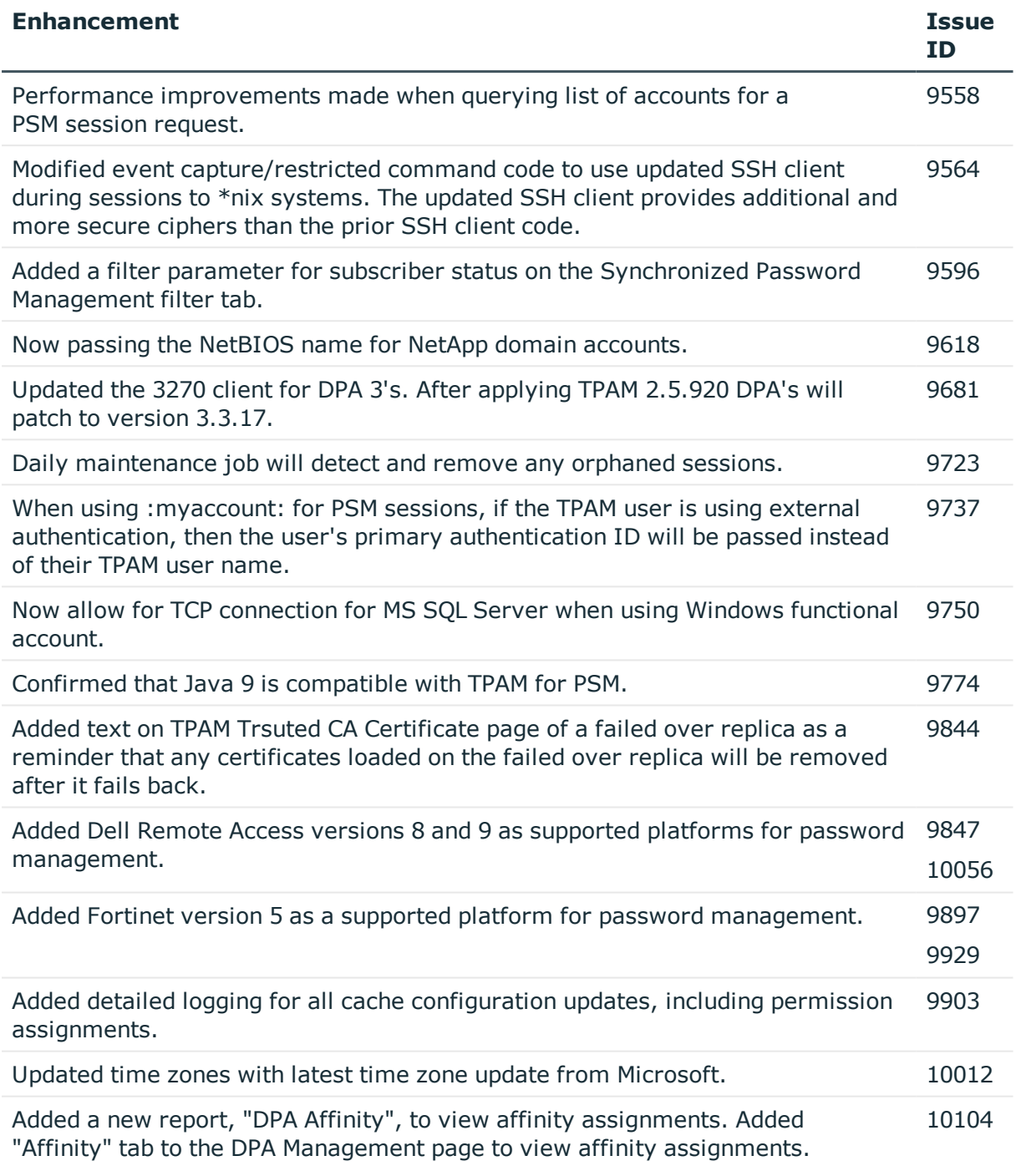

### **Table 2: CLI/API enhancements**

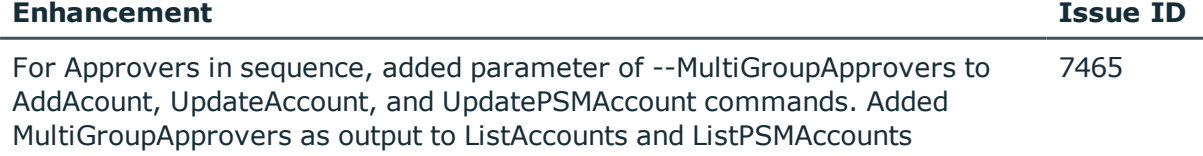

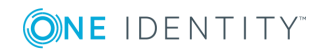

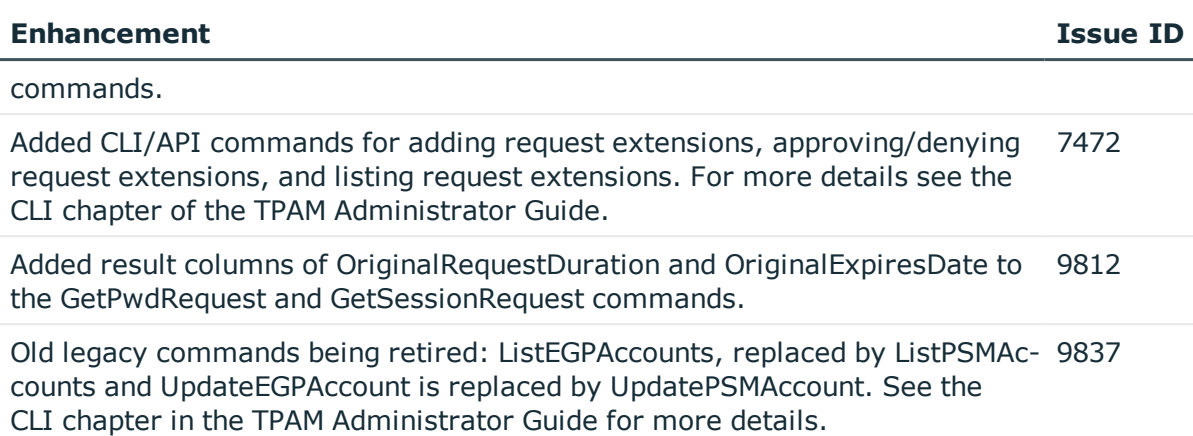

# <span id="page-4-0"></span>**Resolved issues**

The following is a list of issues addressed in this release.

### **Table 3: General resolved issues**

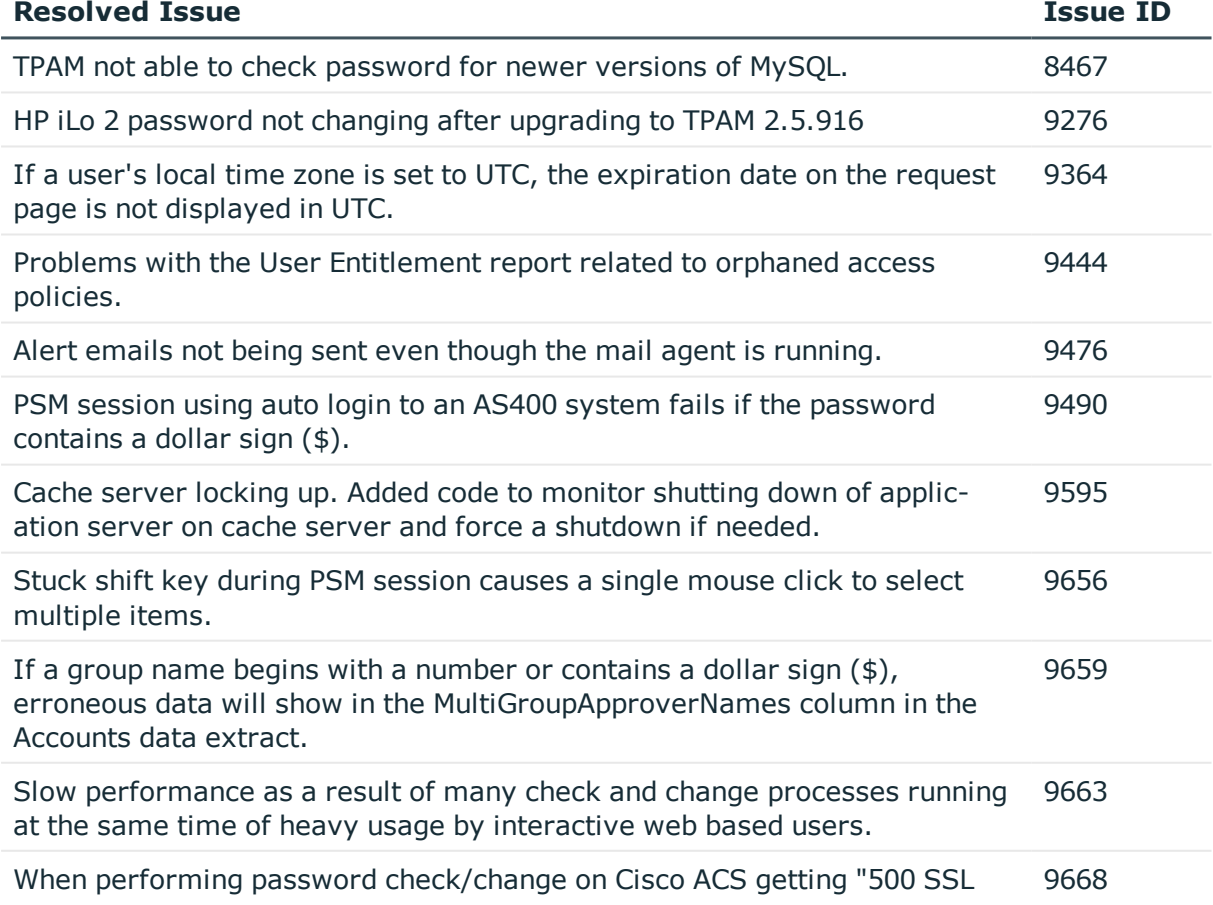

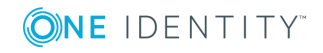

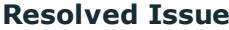

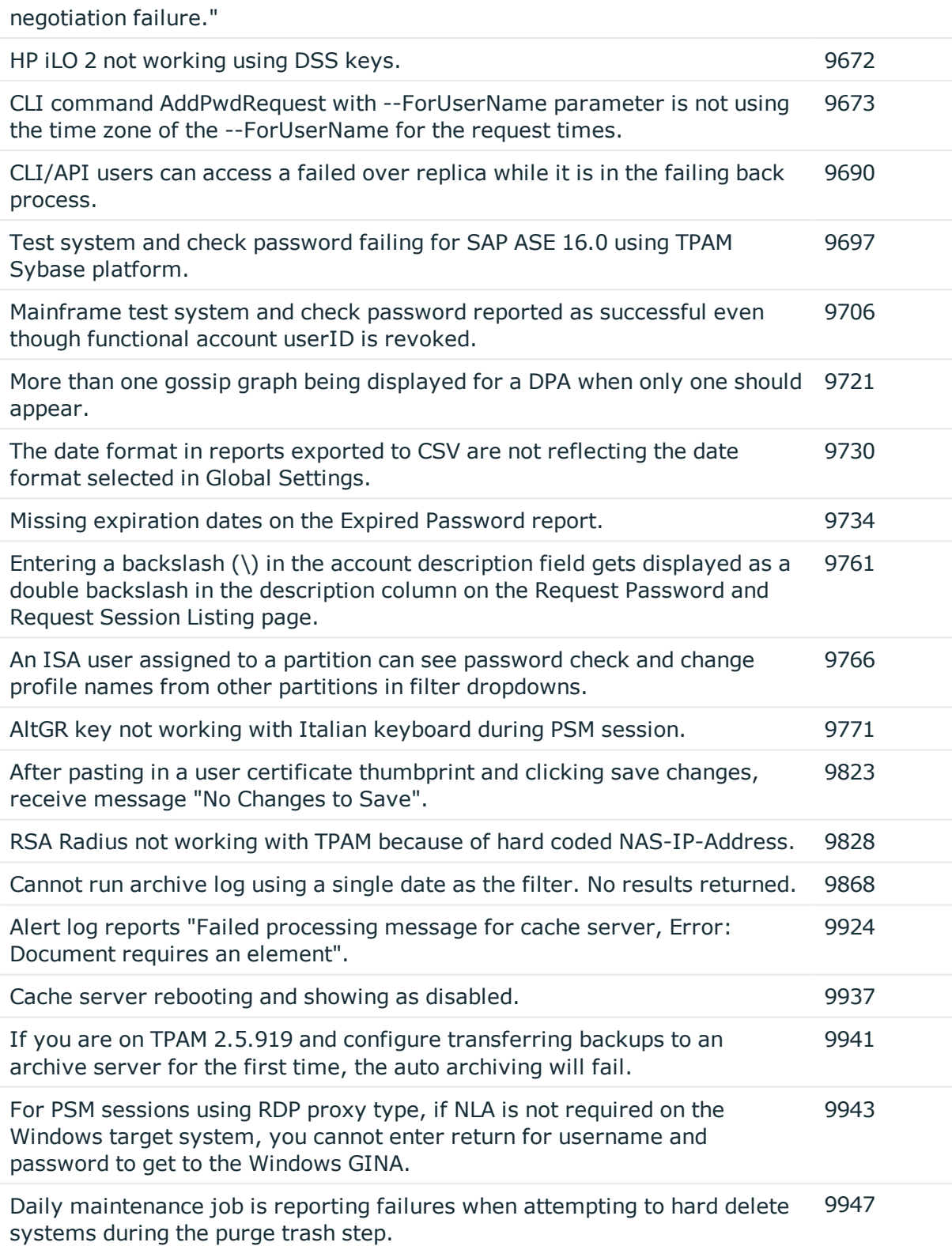

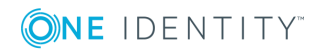

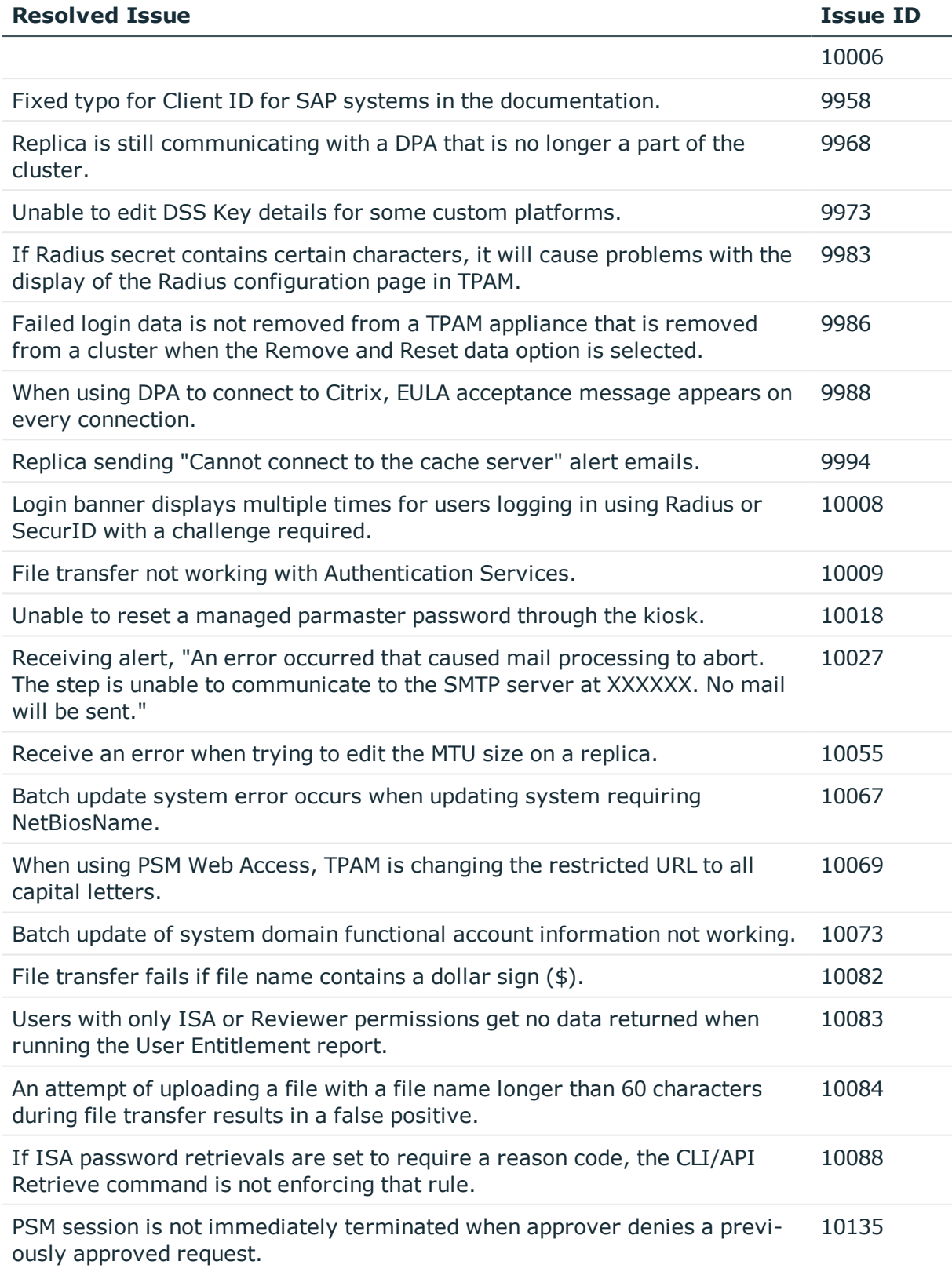

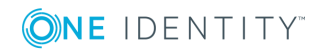

# **Known issues**

The following is a list of issues, including those attributed to third-party products, known to exist at the time of release.

#### **Table 4: General known issues**

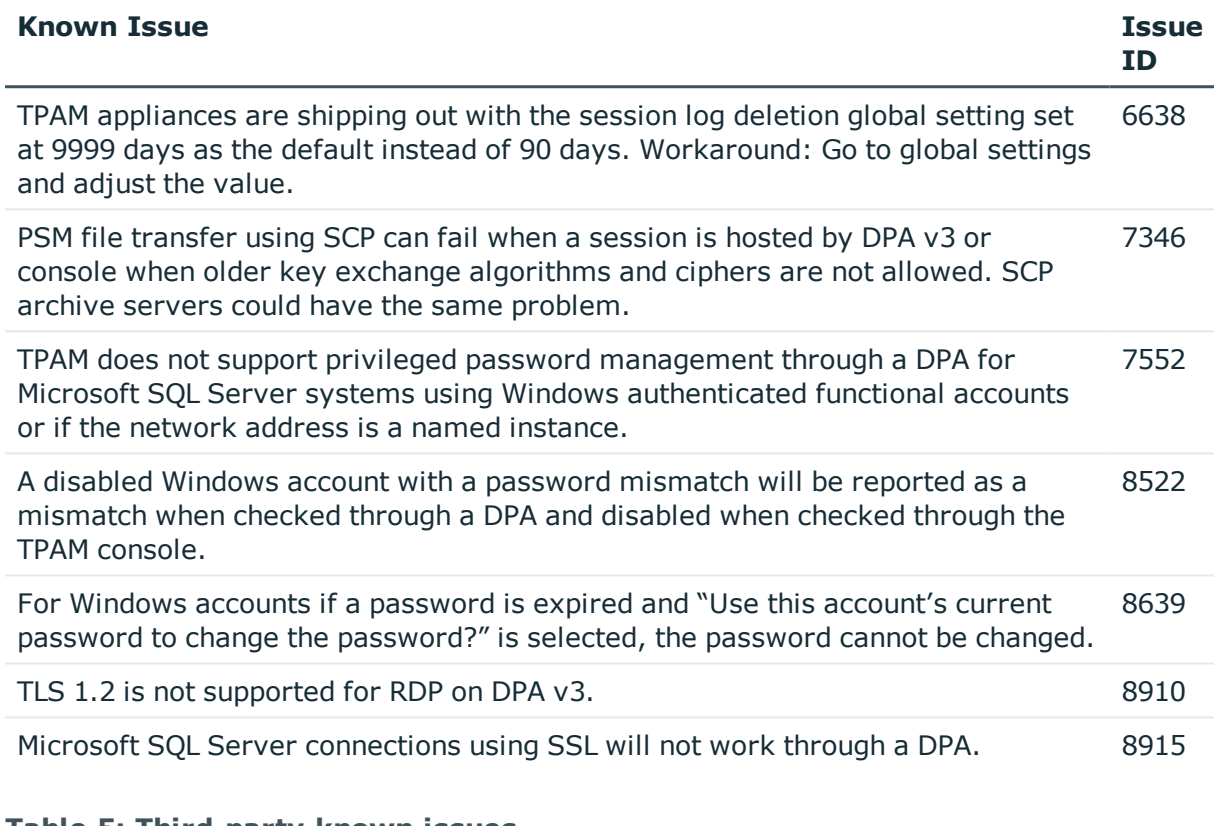

#### **Table 5: Third-party known issues**

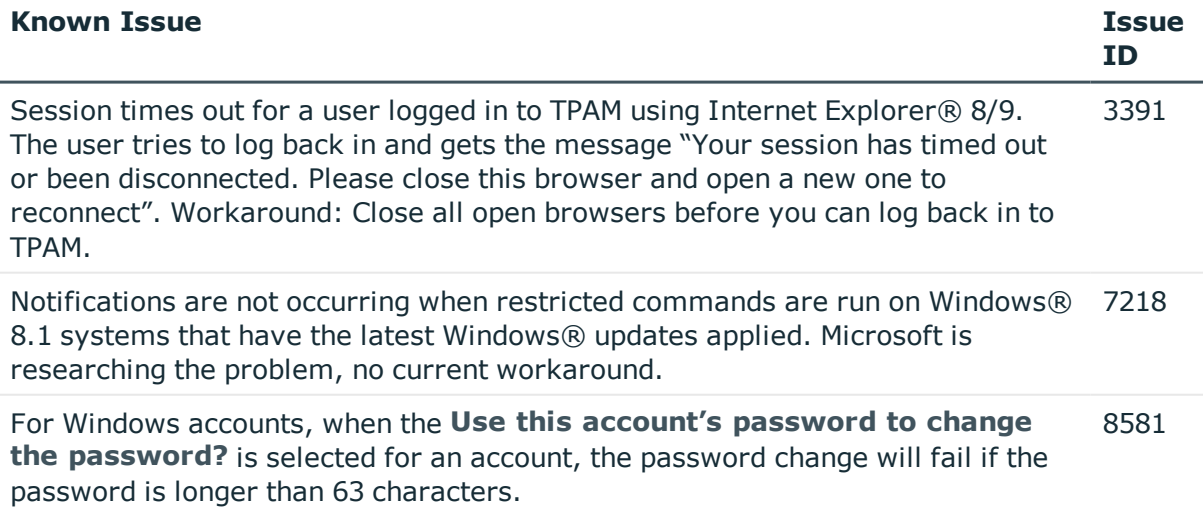

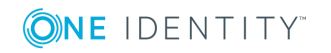

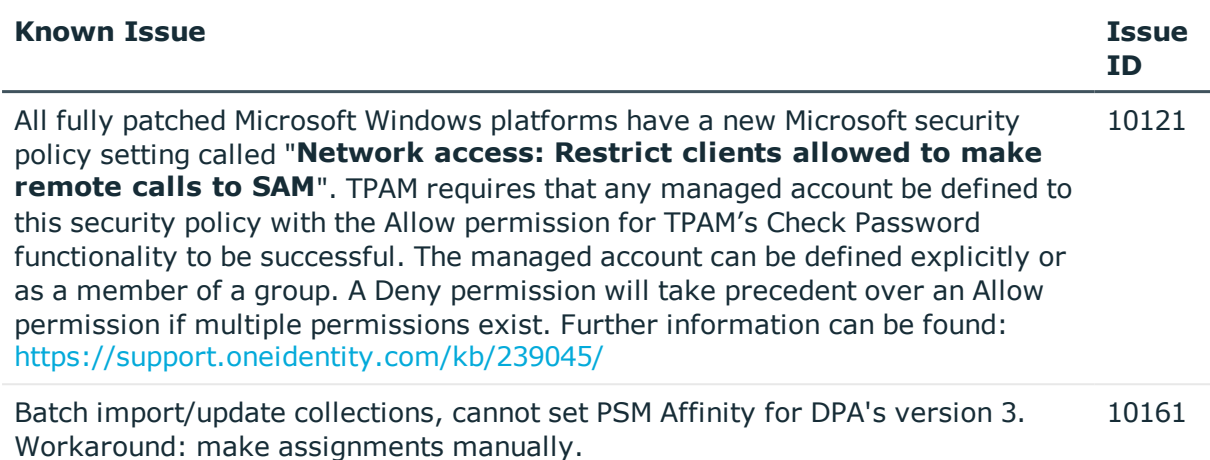

# **System requirements**

Before installing TPAM 2.5.920, ensure that your system meets the following minimum software requirements.

### **Browser requirements**

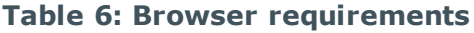

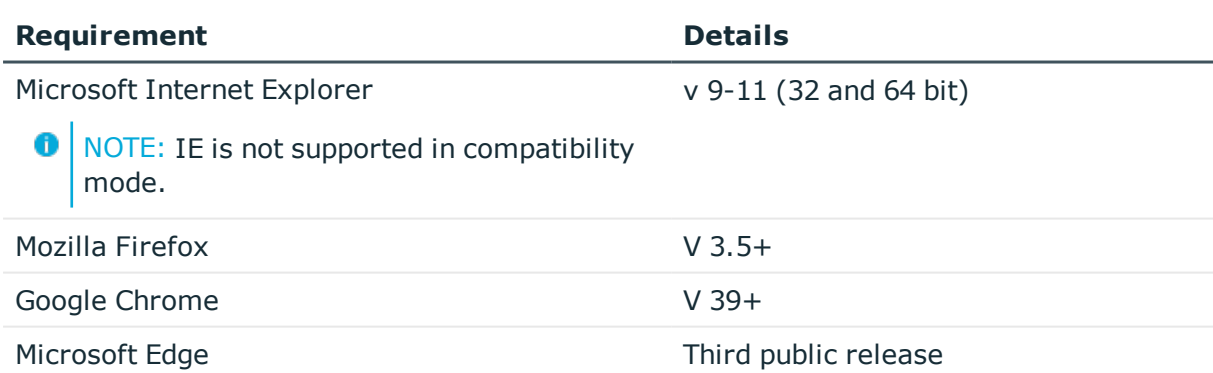

### **Java requirements**

### **Table 7: Java requirements**

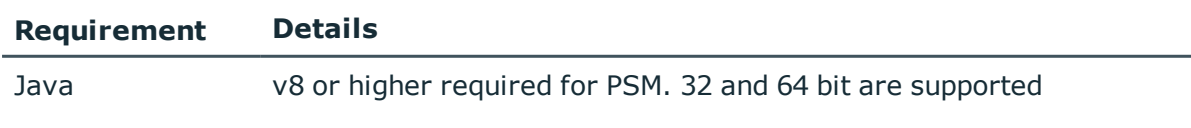

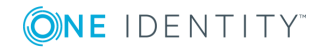

### **Standard platforms supported**

In the event that a platform is not listed, it may be configured using custom platforms. The TPAM Custom Platform guide includes instructions on setting up custom platforms. For assistance configuring custom platforms please contact Professional Services.

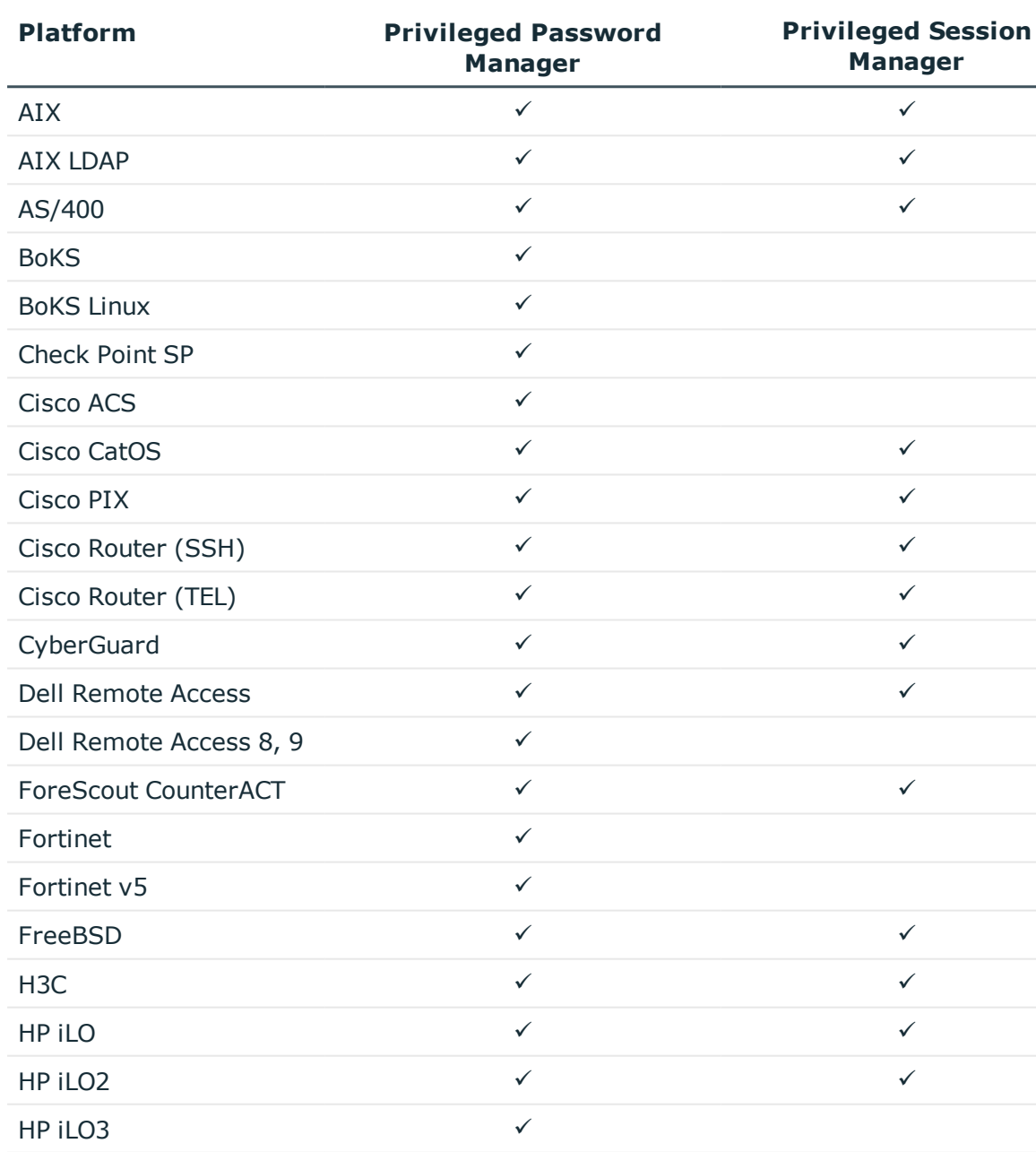

### **Table 8: Standard platforms supported**

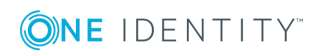

HP ILO4  $\checkmark$ 

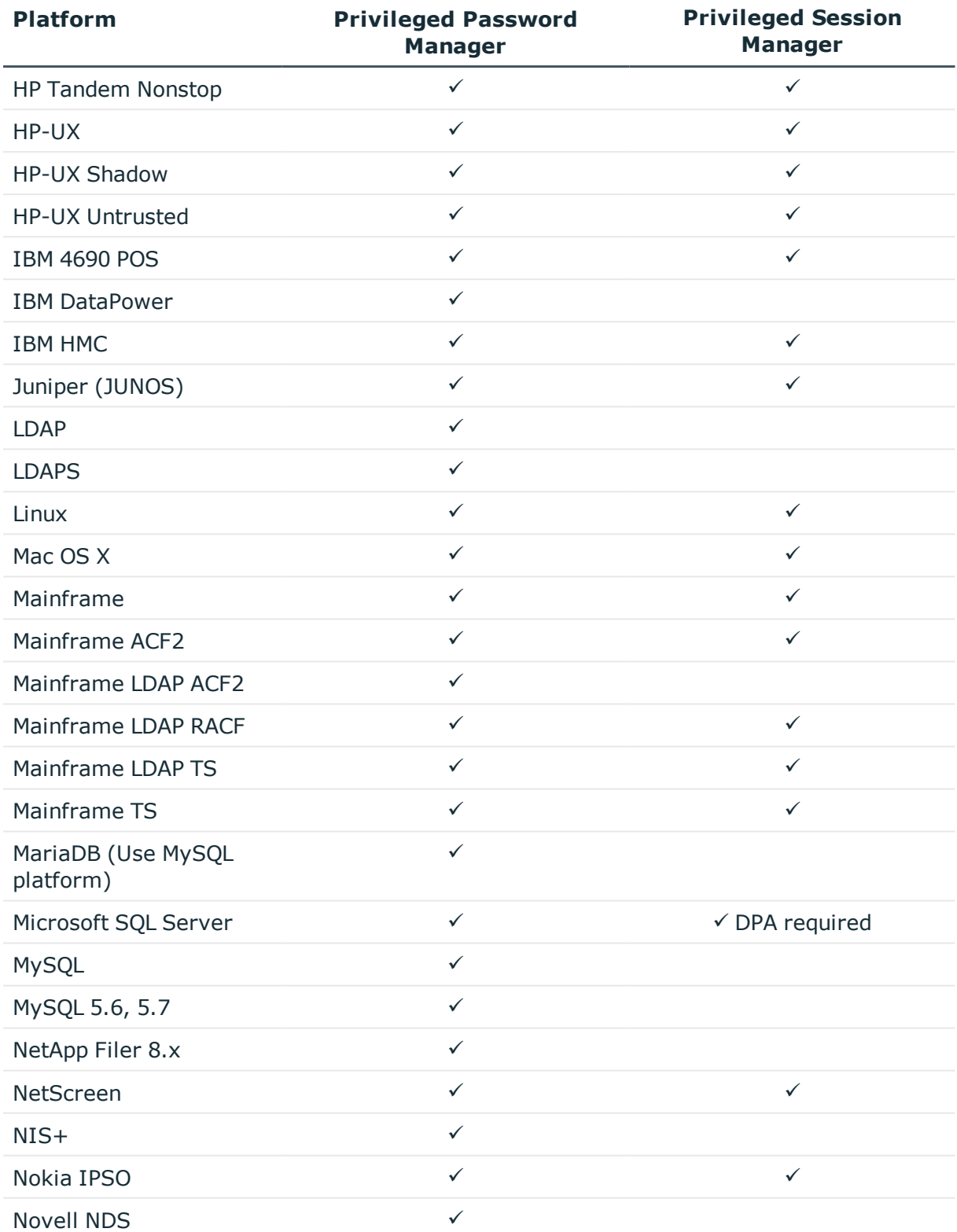

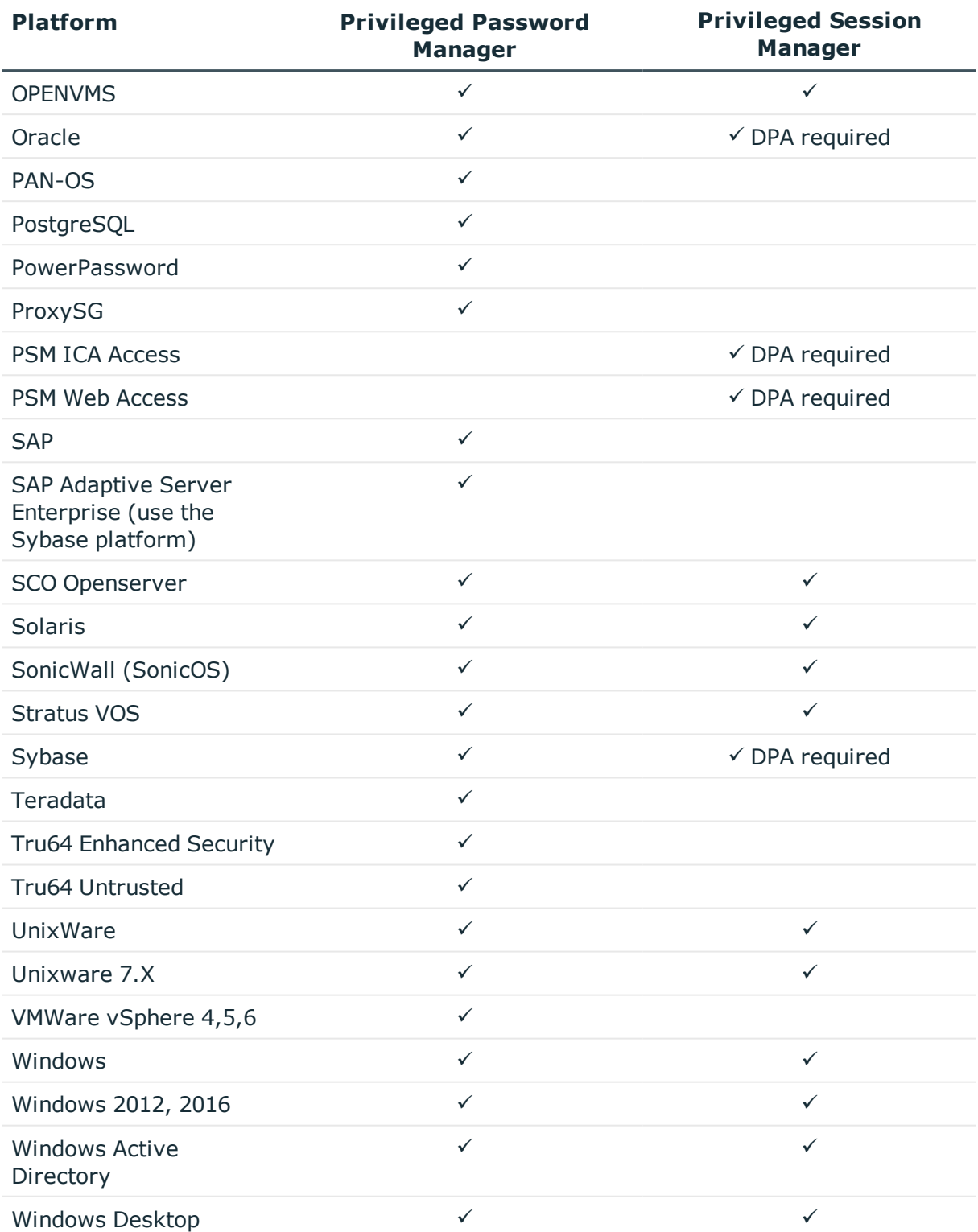

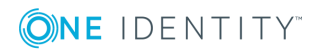

# **Upgrade and compatibility**

The minimum requirement to upgrade to 2.5.920 is 2.5.913 AND OSPatch\_3106991 MUST be installed on the primary and all replicas prior to installing 2.5.920. **The 2.5.920 patch will fail if OSPatch\_3106991 is not installed.**

# **Installation instructions**

**O** | IMPORTANT: During the time that a patch is applying, any scheduled activity, such as backups, and the daily maintenance job will NOT run.

### *To install TPAM 2.5.920*

- 1. Take a backup and download it or send to an archive server.
- 2. Generate a support bundle and download it or send to an archive server. This can be used by support if there are any problems after an upgrade.
- 3. Put the appliance in maintenance mode.
- 4. Set the failover timeout for any replicas to 3600 seconds so that they will not failover during the patch process.
- 5. Reboot the primary and any replicas. **Once the appliance comes back up wait 5 minutes before proceeding to the next step.**
- 6. Select **Maint | Apply a Patch** from the menu.
- 7. Click the **Select File** button.
- 8. Click the **Browse** button. Select the patch file that you saved locally.
- 9. Click the **Upload** button.
- 10. Type the key provided on the download page in the in the **Key** box.
- 11. Type **/genkey** in the Options box.
- 12. Click the **Apply Patch** button.
- 13. While the patch is applying your TPAM session will end and you will have to log back in to the /admin interface.
- 14. Verify the patch has installed by viewing the patch log.

 $\bigcirc$  NOTE: The patch process can take a long time so please be patient.

- 15. Once the patch has completed on the primary and replicas reboot them. This is REQUIRED for this release.
- 16. After the appliances have been rebooted, log on to the primary admin interface and select **Backup | Modify Backup** from the menu. Click the **Backup Now** button.
- 17. Set the appliance back to a run level of Operational.

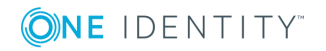

IMPORTANT: **If** you use RSA SecurID for external authentication **AND** you have **NOT** installed hotfix 7196 or 7196v2 then after installing 2.5.920 you should reimport sdconf.rec into TPAM and clear the node secret(s) on the SecurID server. A new node secret will be generated upon the next SecurID authentication request.

IMPORTANT: **If** you upgraded to TPAM 2.5.920 from TPAM **2.5.918 or lower**, **AND** you have cache servers, after the patch is installed, go to the Cache Server Management Details tab, clear the **Enabled** check box and click the **Save Changes** button. Wait one minute. Select the **Enabled** check box and click the **Save Changes** button. A large file will be copied from the TPAM console to the cache server. This file transfer must complete before the Java application server on the cache server appliance will be started. Repeat this process for all your cache servers.

Any problems applying the patch should be reported to Technical Support. Before applying the patch make sure that no active PSM sessions are running. Refer to TPAM System Administrator Guide for installation instructions.

After applying the TPAM 2.5.920 patch the following types of appliances will be patched to these versions:

DPA version 3.3.17

DPA version 4.0.17

Cache server v2.4.4

# **Globalization**

This release supports any single-byte character set. Double-byte or multi-byte character sets are not supported. In this release, all product components should be configured to use the same or compatible character encodings and should be installed to use the same locale and regional options. This release is targeted to support operations in the following regions: North America, Western Europe and Latin America, Central and Eastern Europe, Far-East Asia, Japan.

This release has the following known capabilities or limitations: Although there are existing customers in all markets, the product supports US English only at this time. There is very limited support for non-US character sets and keyboards, and only in a small number of areas within the application.

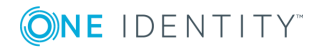